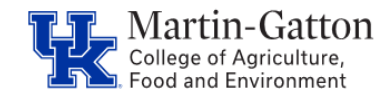

HR Administrators can utilize the /SPIN/ER Pay to Pay Gross Pay Comparison report to generate a preview of the comparison of Gross and Net pay between the current pay period and previous pay period. This report can be generated any time after the appropriate payroll preliminary has occurred.

## **Setting the Criteria**

- Select the /SPIN/ER transaction
- From the "Company Reports" folder select the "Pay to Pay Gross Pay Comparison" report.
- From the <i> tab select the applicable variant:

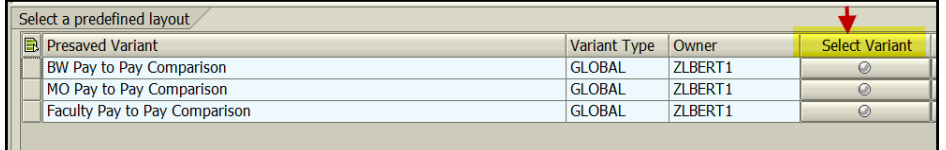

• From the **<Reporting Data Period>** tab select the applicable pay period:

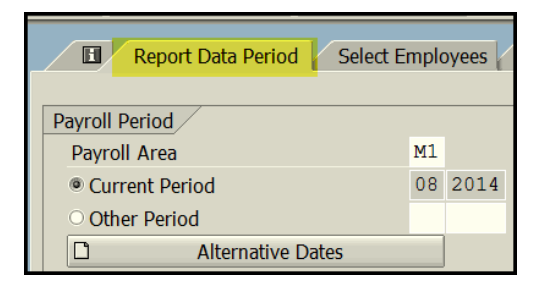

• From the **<Select Employees>** tab select the information that you would like to include in the report (individual employee, org unit, etc.)

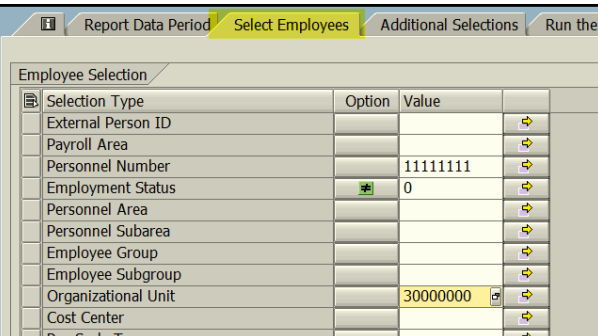

## **Running the Report**

Click the <Run FullScreen> button

The results will be displayed.

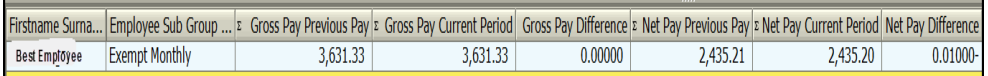